## **PRINCIPAL INVESTIGATOR (PI) CERTIFICATION QUICK GUIDE**

PI certification is a required step for all proposals in the [GRAMS](https://grams.grants.untsystem.edu/Grants) Grants module. The PI Certify function allows the PI to certify the proposal meets institutional and sponsor requirements on behalf of the project team. The PI Certification activity should be completed once the GRAMS record is complete and ready for review, prior to Submitting for Department Review.

## **How to Perform the PI Certification**

- 1. Navigate to the Funding Proposal (FP) Workspace, by selecting the proposal from your Dashboard Inbox.
- 2. From the Funding Proposal Workspace, click the **Certify** activity to start the certification process.

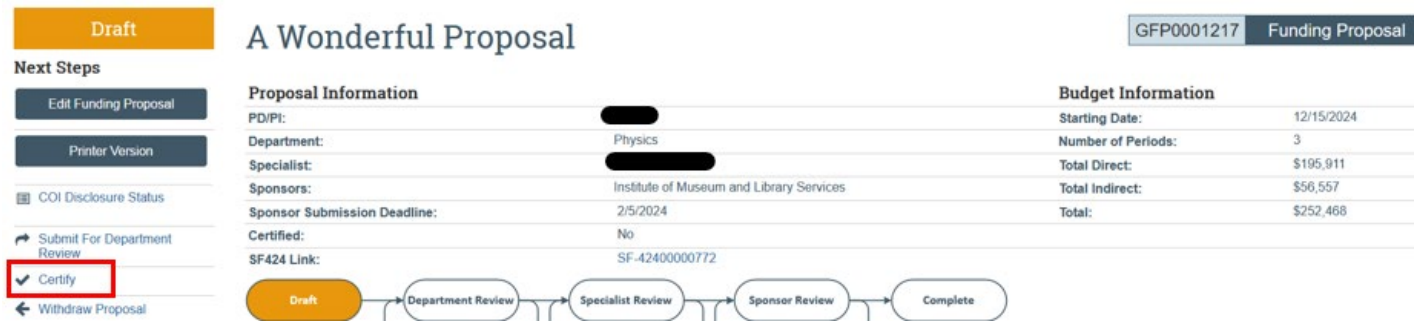

- 3. A pop-up window will appear. Review the certification language, add any needed comments or attachments, and click **OK** to complete the certification.
- 4. You may then click the "Submit for Department Review" activity to route your proposal for approvals.
- 5. The certification status will show on the FP Workspace and under the *History* tab. The Certify activity will disappear from the FP Workspace upon execution of the activity.

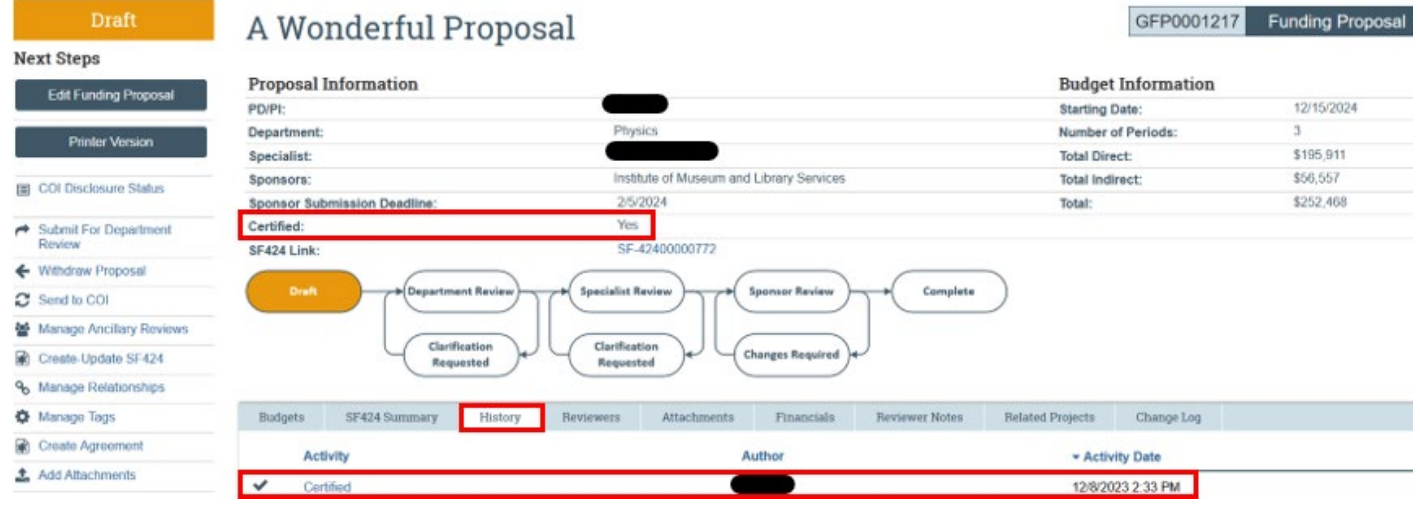

*Note: If a PI fails to complete this step prior to completing the "Submit for Department Review" activity, an email notification prompting the PI to certify will automatically be sent when the funding proposal is submitted for department review. The funding proposal will remain in the PI's Dashboard Inbox until the certification is completed. Certification MUST be completed prior to proposal submission.*